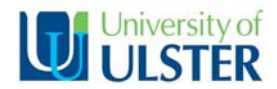

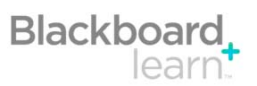

This migration checklist provides the essential information required to prepare migrated modules for teaching in Blackboard Learn in September 2011. Further support is available at training events and from the *Blackboard Learn Information Point* at www.ulster.ac.uk/bbinfo.

**Warning**  Be careful when deleting any **1** Check the migration **Log File** course content items, in case you Available from the *Control Panel* - *Packages and Utilities* - *Import*  might need them again, as it ▭ *Package / View Logs*. Download and print off the log file to check details might be deleted permanently. If about migration. Pay particular attention to Errors and Fatal Errors. Work in doubt, it is best to hide items through these issues to check and correct each element of your course. instead. **New tools 2** Revise **Course Menu** *Alerts, Blogs, Contacts, Early*  Review the *Content Areas* listed on the left *Course Menu*. Reorder items *Warning System, Journals,*  by using the up/down arrows (at left)  $\overline{1}$  to drag and drop items. *Add new Mashups, Notifications,*  ٦ *Performance Dashboard, Tasks, menu items*  $\overline{\phantom{a}}$  using the drop down + menu. Use the *Content menu SafeAssign, Scholar, Wikis, item options* (right chevron arrows) to *delete, rename* and *show/hide What's New*. menu items. **Lost functionality**  *Who's Online*, *Notes*, *My*  **3** Review **Course Tools** *Progress*, *Local Content*, *Search*, Compare this with how your course tools were embedded within your *Student Tracking, Templates*, WebCT course (including home page, course menu, *Tools* menu link Printer friendly version of course and course content). Make necessary changes to ensure that all tools content, HTML text editor, are available as required, including *Discussions, Assignments, Tests,*  discussion categories. *Groups*, etc. **Edit Mode 4** Update **Dates & Times** Use *Edit Mode ON/OFF* to easily Set up *adaptive release* rules using the *Action Link menu* to the right of navigate from student to instructor view. each course item. **Check** *Calendar* and *Announcement* items. Edit Mode is: ON **5** Check **Links** Check web links throughout your course. Absolute links - that linked to a **Terminology**  definite item within WebCT, will need to be updated. Check that any **Bb Learn WebCT**  links to content (e.g. Word docs, PDFs, etc.) in the *Course Collection* of *Adaptive Selective release*  the *Control Panel* are displaying correctly and edit as necessary. *release File Manager, Course Collection My Files*  **6** Check **Assessment Functionality** *Collaboration Chat /*  Check *Assignments*, *Tests*, *Question Database* and *Grade Centre Whiteboard*  functionality. Consult the log file, looking out for any changes in *Control Panel Designer Tools*  question types, or errors about calculated formula. In the *Grade Centre Discussion Discussions*  check calculated columns and review the settings of *Gradable* items. *Board Email* (external *Mail*  email) **7** Review Course **Content** *Glossary Media Library*  Check that all the content is displaying as expected. Check *Learning Grade Centre Grade Book, Modules* - content and menu system. You must also ensure that your *Assessment Manager,*  content complies with the Ulster copyright guidelines. Details available *Assignment*  at: *ulster.ac.uk/copyright* and via the Copyright Guidelines handout. *Dropbox Groups Group Manager*  **8** Consider Course **Enhancements** *Messages Email*  New tools and functionality are available in Blackboard Learn 9.1. (internal Bb Learn mail)<br>My Places Perhaps you would like to consider enhancing your course during this *My Settings* review process. Some possible enhancements are suggested overleaf. *Review Status Tracking Rubrics Grading Forms*  **9 Request Module Access**  *Tests Quizzes*  When you are satisfied that your module is ready for teaching in *Tests, Surveys Assessments and Pools*  September 2011, you need to request access to it, so that it is available *Visual Editor HTML Creator* for the AY 2011/12 with the correct CRN number. This can be requested from the end of August, using the Module Access Request form at: *http://athens.ulster.ac.uk/ModuleAccessRequest/*

# **Possible Course Enhancements**

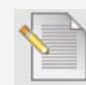

Important course information is collated and easily accessible via the *Dashboard*. This shows instructors *Alerts* (including *Early Warning Systems*), *Needs Attention and What's New*. Students are shown *To Do* and *What's New*.

*Early Warning System* rules can be set up to monitor learner engagement and allow instructors to act upon this, e.g. monitor vulnerable students who haven't accessed the course area in the last seven days.

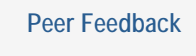

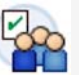

The new *Self and Peer Assessment* tool allows students to initially submit a piece of work within a certain timeframe. Within a subsequent timeframe the students can view their own, and their peer submissions. They can evaluate self and peer submissions and justify their evaluation, using rubrics and model answers to help with this.

The instructor can view the student submissions and evaluations and grade the activity appropriately.

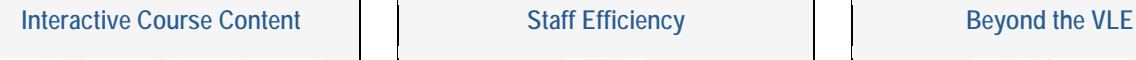

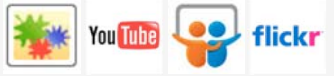

Mashups can be added from the '*Build Content' Action Menu*. *YouTube* videos, *SlideShare* presentations and *Flickr* photos can be searched from within Blackboard and then previewed or selected. These can then be embedded directly into you course content with several display options available.

This can provide interactivity to course content, which can engage students and appeal to differing learning styles.

## **Monitor Student Engagement Communication & Engagement Fig. 3. Communication Collaboration**

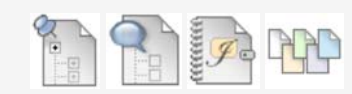

Communication tools available include *Discussion Boards*, *Blogs*, *Journals* and *Wikis*. These tools can encourage dialogue and collaboration within the course, e.g. regular low-stake discussion tasks could encourage time-on-task and student engagement.

These tools provide a record of engagement and effort, which is useful for students and instructors. They also offer students flexibility and choice – allowing them to contribute at a time and place that suits them.

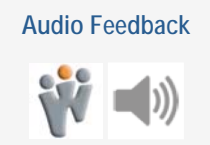

The *Wimba Voice Tools* will be available in Blackboard Learn. These include *Voice Boards, Voice Direct, Recorder, Email, Podcaster* and *Presentation*. Audio feedback could be given to your students using these voice tools – perhaps general class feedback using the *Recorder* or personalised feedback using *Voice Email*.

Audio feedback is personal and quicker for the instructor to create. It provides students with a record of feedback (raising awareness that feedback has been given), which they can listen to several times.

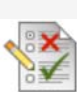

Content can be easily reused within Blackboard Learn. Course items can be easily copied and pasted within a course area. Documents can be easily copied within course areas in the *Content Collection* (if permissions allow).

The searchable *Question Database* allows for questions to be easily reused, by linking to the original, or copying and editing the question in your course area. Multiple choice questions (MCQs) can be reused many times and can provide students with automatic feedback so that they can self-correct.

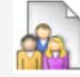

The *Groups* tool in Blackboard Learn offers new opportunities for student collaboration. The tool provides a private area for learners to collaborate on group activities.

They can make use of the Blackboard Learn communication tools (*Blogs*, *Wikis*, etc), share files, email each other and personalise the look and feel of the area.

This allows the group to develop a learning community and shows evidence of group work.

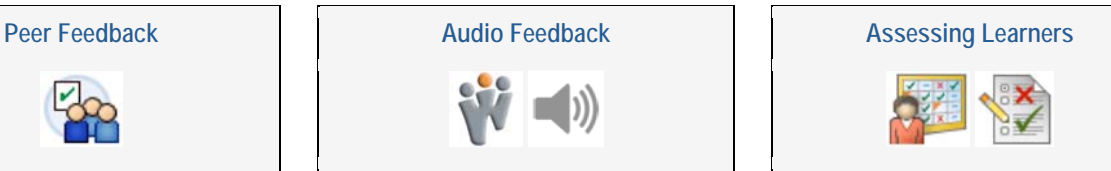

Everything to do with administrating and marking assessments is available to instructors via the *Grade Centre*. Students can access their grades from *My Grades*.

*Smart Views* of the Grade Centre can be customised to collate the information that instructors require. This becomes a menu item in the Grade Centre menu on the Control Panel.

Grading is available from within tools, including *Discussion Boards*, *Blogs*, *Journals*, *Wikis*, and *Groups* tool.

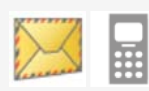

The *Email* tool in Blackboard Learn can be sent to and replied from an external email address (determined by institutional default). Notifications to students can be sent outside the VLE by email.

Mobile Learn will become available in AY 2011/12, which will allow course content to be accessed via a mobile or handheld device.

Blackboard Learn is an expandable system, allowing additional third party tools to be embedded to enhance functionality.